### **Máquinas inteligentes e obedientes**

No final dos anos 40, a Força Aérea Americana achou que precisava de um método mais rápido e preciso de usinar as peças de formas complicadas utilizadas em seus aviões. Assim, em conjunto com uma empresa chamada Parsons Corporation e um instituto de pesquisas americano denominado MIT, começou a trabalhar num novo tipo de fresadora.

Essa máquina deveria ser capaz de entender ordens codificadas, transmitidas por meio de uma fita de papel perfurada, semelhante àquelas utilizadas em máquinas de telex. Para que pudesse compreender estas ordens e transformá-las em movimentos da ferramenta, instalou-se na máquina um equipamento eletrônico chamado controlador.

Esse controlador deveria receber as ordens, interpretá-las e, por intermédio de outros dispositivos eletrônicos, movimentar os motores elétricos associados a cada um dos eixos (transversal, longitudinal e vertical) da máquina, a cada um dos quais estava associado um sensor de posição. Esse sensor informava ao controlador se a ordem de movimentação havia sido obedecida fielmente. Caso contrário, o controlador deveria fazer a correção necessária, até que a posição desejada fosse realmente alcançada. A fresadora ficou pronta em 1952. Começava assim a era das máquinas operatrizes CN.

Como essa história pôs o torneamento no século XXI, e como você pode programar um torno CNC é o que você vai aprender nesta aula.

#### **CN? Mas o que é CN?**

Como você viu acima, o controlador era um equipamento eletrônico destinado a receber ordens de um operador, interpretar essa ordens, transmiti-las aos motores da máquina e tomar providências para corrigir possíveis desvios entre o que ele desejava que ocorresse e o que realmente aconteceu.

Essas "ordens" que vão para lá e para cá dentro dos circuitos eletrônicos do controlador são, na verdade, sinais elétricos. A esses sinais associa-se uma tensão elétrica. Logo, o controlador só é capaz de entender duas informações: se, num determinado momento e num certo ponto do circuito, existe tensão ou não. Se não há tensão, o controlador indica essa situação com o número 0. Se, por outro lado, há tensão, o número associado é o 1. Assim, toda máquina elétrica – e o controlador é uma delas – só "entende" esses dois números: 0 e 1.

Como o controlador utiliza esses dois números para executar suas atividades, dizemos que ele é um **controlador numérico**, ou uma máquina de controle numérico, ou, abreviadamente, **CN**.

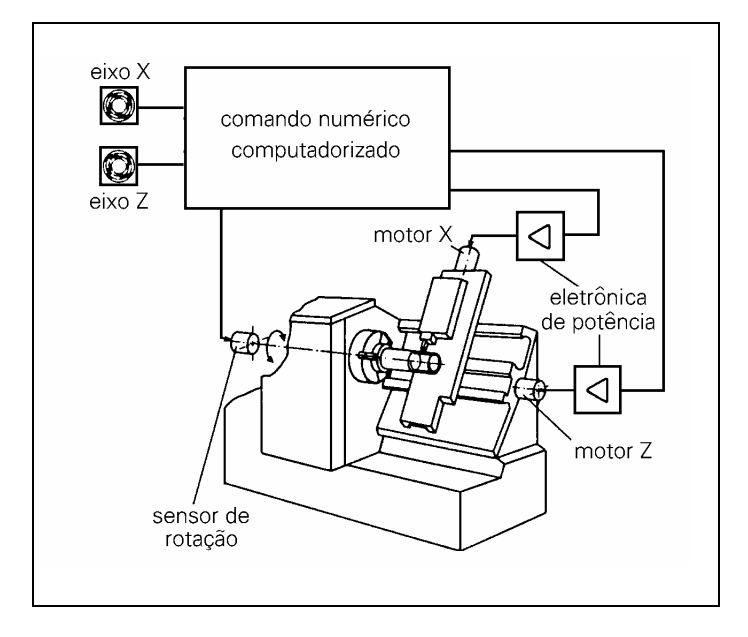

Na época, ainda não se falava em computador. Esses controladores eram, na verdade, grandes calculadoras eletrônicas com circuitos constituídos de relês ou válvulas eletrônicas. Com o passar do tempo, os componentes eletrônicos ficaram menores e mais

poderosos, até que nos anos 70 foi desenvolvido um tipo especial de componente eletrônico: o microprocessador. A partir daí, a sigla CN ganhou uma nova letra "C", e o controlador de máquinas-ferramenta passou a denominar-se **CNC**, ou seja, **Comando Numérico Computadorizado**.

Mas, como você já deve ter imaginado, seria muito difícil para o homem dar ordens para as máquinas utilizando-se apenas de códigos formados por "zeros e uns". Assim, foram desenvolvidas linguagens de programação de máquinas operatrizes CNC.

Essas linguagens são constituídas por um conjunto de símbolos: as funções. Elas fazem o papel das palavras numa linguagem humana natural, como o português ou inglês. Para unir essas funções de modo que se forme um programa compreensível para o CNC, existem algumas regras, assim como em qualquer idioma.

Utilizando-se dessas linguagens, o homem é capaz de escrever um programa que pode ser comparado a uma receita de bolo. Nessa receita estão descritas, passo a passo, todas as tarefas que a máquina deverá realizar numa linguagem que ela seja capaz de entender.

Um programa para máquinas-ferramenta CNC é constituído por uma grande quantidade de códigos. A maior parte deles "manda" a ferramenta se mover em relação à peça segundo uma determinada trajetória. Pode-se dizer, assim, que o controlador numérico é um computador com uma tarefa bem específica: controlar movimentos. E isso vale para qualquer máquina-ferramenta, incluindo o torno.

Mas, se queremos dizer para onde a ferramenta deve se mover, precisamos, antes de mais nada, de um sistema de referência, também chamado de **sistema de coordenadas**.

#### **Brincando de localizar pontos**

Mas o que é um sistema de coordenadas, afinal? Imagine a seguinte situação: depois de um longo dia de trabalho, você está parado num ponto de ônibus esperando (aliás, já há bastante tempo) a bendita condução. Alguém se aproxima e pergunta:

- − Por favor, meu amigo, onde fica o banco Cruzeiro do Sul?
- − Ah, é fácil − você responde. − Siga por esta mesma rua durante dois quarteirões e vire à direita. Ande mais três quarteirões, e pronto.

Observe que, para explicar a localização do banco, você precisou de algumas coisas: primeiramente, um ponto de partida. No caso acima, esse ponto de partida é o ponto de ônibus onde você estava quando lhe fizeram a pergunta.

Além do ponto de partida, você precisou de duas direções de movimentação. Quando você disse "Siga por esta rua", na verdade, você indicou uma direção em que a pessoa deveria andar. Mas numa mesma direção, você pode ter dois sentidos possíveis: para lá ou para cá. Quando você apontou o braço, na verdade ficou claro em que sentido a pessoa deveria andar.

A outra direção (e sentido) foi dada quando você disse: "Vire à direita". Você não apenas indicou que ela deveria mudar de direção (virar), mas também deixou claro o sentido (à direita). Numa cidade bem planejada, como Brasília, por exemplo, essas duas direções formariam um ângulo de 90 graus, ou seja, seriam perpendiculares. E, finalmente, para completar a informação, precisamos dizer quanto a pessoa deve andar em cada direção: Dois quarteirões na primeira direção e três, na segunda.

Muito bem! Com um ponto de partida, duas direções e sentidos e dois valores de deslocamentos (também chamados de módulos), conseguimos explicar à pessoa como chegar ao banco.

As máquinas CNC, para poderem posicionar a ferramenta, precisam exatamente das mesmas informações. Só que, agora, vamos usar os nomes técnicos para todos esse dados. Vamos lá! O ponto de partida é chamado de **origem** ou **"Zero-peça"**.

As duas direções são chamadas de **eixos**. No caso de um torno, temos o eixo **X** (transversal) e o eixo **Z** (longitudinal).

Para indicar o sentido de deslocamento, usamos os sinais positivo ou negativo. Quando não se coloca o sinal, a máquina entende que se trata do sentido **positivo**.

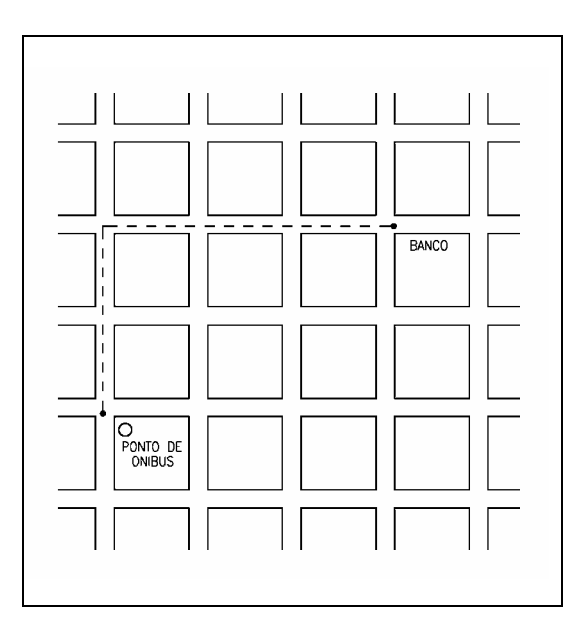

E os valores de deslocamento são chamados de **coordenadas**. Temos, então, a **coordenada X** e a **coordenada Z**. No nosso exemplo, as coordenadas do banco seriam os valores 2 e 3, isto é, dois quarteirões numa direção e três quarteirões na outra. Em usinagem, a unidade de medida das coordenadas não será, é claro, quarteirões. Elas serão indicadas em milímetros ou polegadas.

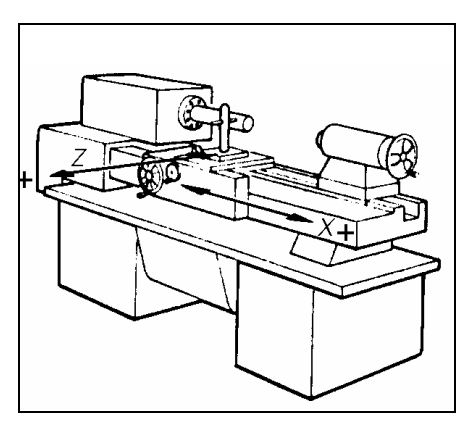

Observe agora, na figura abaixo, o desenho de uma peça a ser torneada. Vamos imaginar, inicialmente, que a matéria-prima já se

encontra faceada e desbastada, restando apenas realizar um único passe de acabamento ao longo de todo o perfil da peça.

A primeira coisa a fazer é escolher o Zero-peça. Para peças torneadas, esse ponto deve estar obrigatoriamente sobre o eixo de simetria da peça, ou seja, sobre o eixo Z. Mas você deve estar pensando: "Puxa... mas sobre o eixo Z há infinitas possibilidades de se escolher um ponto... Qual, então, devo escolher?"

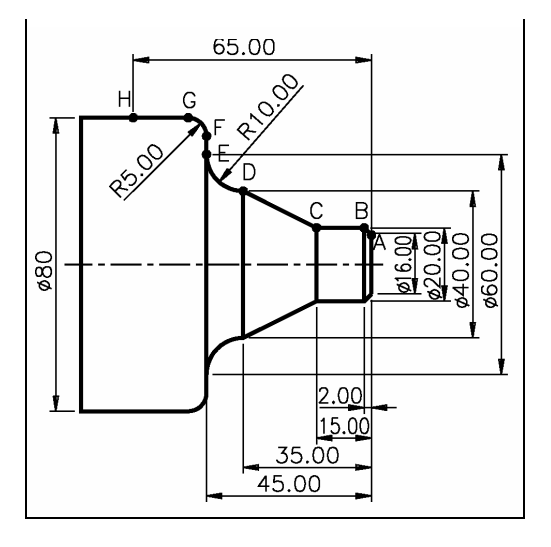

Teoricamente, qualquer ponto pode ser escolhido. No entanto, para a facilitar a obtenção dos valores das coordenadas dos pontos que compõem o perfil, há duas escolhas adequadas: a face direita ou a face esquerda da peça. A opção depende do programador de máquinas CNC. No entanto, é importante que, uma vez escolhida uma determinada face, você se mantenha fiel a ela para todas as peças que venha a programar. Caso contrário, você estará complicando a vida do preparador da máquina e aumentando a probabilidade de acidentes.

Vamos posicionar, então, o zero-peça na face direita, conforme a figura ao lado. Observe que os eixos X e Z "nascem" nesse ponto. Daí porque também costumamos chamar esse ponto de "origem".

Observe que as setas nas extremidades das linhas que representam os eixos indicam o sentido positivo dos respectivos eixos. Assim, se, saindo do zero-peça, andarmos para a direita ao longo

do eixo Z, estaremos percorrendo o sentido positivo do eixo e todas as coordenadas Z dos pontos nessa região serão valores positivos. No entanto, se andarmos para a esquerda, estaremos percorrendo o sentido negativo do eixo Z. Agora, as coordenadas Z dos pontos serão negativas.

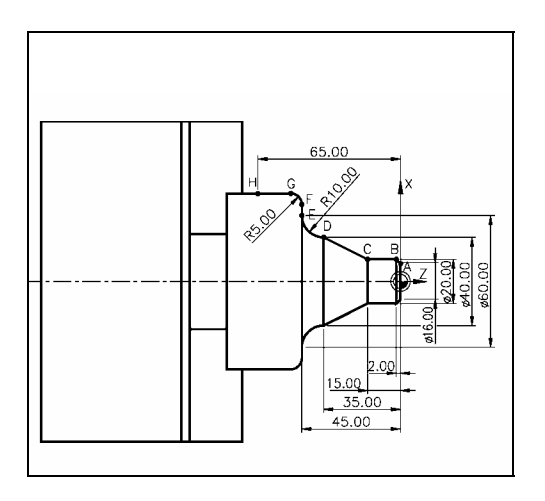

O mesmo ocorre com o eixo X. Do zero-peça para cima temos coordenadas X positivas e do zero-peça para baixo, coordenadas X negativas.

Vamos, agora, encontrar as coordenadas X e Z de cada um dos pontos A até H mostrados no desenho. Para fazer isso, você deve imaginar que está sempre no zero-peça e se perguntar: "Para chegar a tal ponto, quantos milímetros devo andar ao longo do eixo X e quantos milímetros devo andar ao longo do eixo Z?"

Bem, vamos tentar para o ponto A. Para chegar ao ponto A, quantos milímetros devo andar ao longo do eixo X? Saindo da origem, para chegar ao ponto A, devemos andar 8 milímetros (porque o diâmetro da peça é 16 milímetros) no sentido positivo do eixo. Logo a coordenada X é +8 ou, para simplificar, 8.

Mas, veja bem. Os desenhos de peças torneadas sempre indicam as medidas dos diâmetros e não dos raios. Os instrumentos de medição que ajudam a realizar o controle dimensional da peça medem diâmetros e não raios. Dessa forma, os fabricantes dos comandos numéricos resolveram fazer com que suas máquinas também fossem programadas utilizando-se os diâmetros das peças. Assim, embora matematicamente o valor da ordenada X seja

de 8 milímetros, como vimos acima, o valor que deverá aparecer no programa será o do diâmetro, ou seja, 16 milímetros. Feita essa observação, a coordenada X do ponto A será 16.

E a coordenada Z do ponto A? Bem, basta fazer aquela boa e velha pergunta: "Para chegar ao ponto A, saindo do zero-peça, quantos milímetros devo andar ao longo do eixo Z?". Como tanto o ponto A quanto o zero-peça encontram-se na mesma face da peça, a coordenada Z dos dois pontos é a mesma. Ou seja, zero. Isso mesmo: para chegar ao ponto A saindo do zero-peça não preciso andar nada ao longo do eixo Z.

Lembre-se de que, quando você fornece uma informação a alguém dizendo "É só ir reto por aqui", fica claro que não é necessário andar na outra direção. Não precisa "virar" ou "dobrar a esquina". É o que ocorre com o ponto A: para chegar a ele é só andar 16 milímetros (na verdade, 8) no sentido positivo do eixo X. E pronto, você está lá.

Vamos achar, agora, a coordenada do ponto B. Para chegar ao ponto B saindo do zero-peça, devemos andar 10 mm no sentido positivo do eixo X. No entanto, vamos considerar, como já foi dito, o valor do diâmetro. Ou seja, 20 mm.

Depois "viramos à esquerda" e andamos 2 mm no sentido negativo do eixo Z. Dessa forma, temos que a coordenada X do ponto B é 20 e a coordenada Z é - 2. Logo, as coordenadas do ponto B podem ser representadas como (20, - 2).

Devemos fazer a mesma coisa com todos os outros pontos. Mas lembre-se: **você sempre deve imaginar que está saindo do zero-peça**.

As coordenadas encontradas dessa maneira são chamadas de coordenadas absolutas. Nesse caso, o sistema de coordenadas, formado pelo zero-peça e pelos eixos X e Z, está absolutamente imóvel. O zero-peça encontra-se sempre na face direita e na linha de centro da peça, independentemente de qual ponto se esteja querendo determinar as coordenadas.

Se você quiser achar as coordenadas do próximo ponto do perfil, partindo-se do ponto anterior, aí então dizemos que a coordenada encontrada é relativa. Indica quanto você deve andar a partir do ponto anterior e não do zero-peça.

As máquinas CNC podem utilizar os dois sistemas de coordenadas: o absoluto e o relativo. Porém, para não complicar sua vida, vamos utilizar apenas coordenadas absolutas, mais usadas na prática.

Além disso, é importante observar que a maioria dos comandos numéricos exige que se coloque um ponto decimal nos valores de coordenadas. Assim, para esses comandos, 16 equivale, na verdade, a 0,016 mm. Se quisermos representar 16 mm, devemos programar **16.** (dezesseis **ponto**).

### **Pare! Estude! Responda!**

### **Exercício**

**1.** Ache as coordenadas X e Z dos demais pontos do desenho.

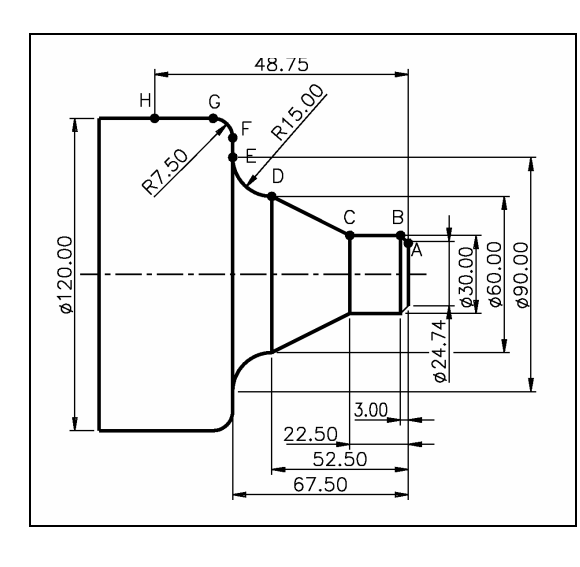

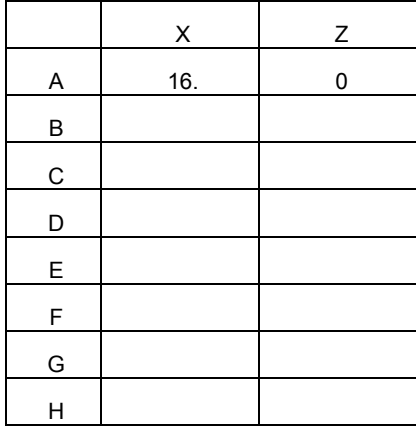

Ponto | Coordenada | Coordenada

### **Iniciando um programa de usinagem**

Para programar uma máquina CNC, você deve falar na linguagem dela. Bem, falar não é bem o termo. Pelo menos, ainda não. Devemos, na verdade, escrever as instruções que a máquina deve executar numa linguagem que ela entenda. Essas instruções têm, como já vimos, a forma de códigos ou símbolos chamados funções. Cada função faz a máquina executar uma determinada tarefa. Muitas dessas funções apresentam a letra "G", daí porque alguns costumam referir-se à linguagem de programação de máquinas-ferramenta CNC como "linguagem G". O nome tecnicamente mais correto, no entanto, é linguagem ISO, em razão da sigla da organização internacional que padronizou, em parte, as funções de programação entre os vários fabricantes de comandos numéricos.

Como exemplo de programação, vamos usinar a peça da página 147. Para isso, devemos dar algumas instruções à máquina. Essas instruções ou funções são agrupadas em linhas, denominadas **blocos**. Para sinalizar o fim de cada bloco, usa-se um sinal característico que muda conforme o comando usado: alguns usam ponto-e-vírgula (**;**), outros usam #.

Para instruir a máquina, você tem que conhecer as funções "G" que englobam as funções preparatórias e as funções "M", que são as funções miscelâneas ou auxiliares. Outras funções indicadas por letras são:

- **F** indica a velocidade de avanço em mm/volta ou pol/volta. É sempre acompanhada por um valor numérico. Por exemplo, **F**  ∅**.25** indica que a máquina assumirá um avanço de ∅ **25** mm por rotação do eixo-árvore.
- **T** indica a ferramenta e o corretor (função para corrigir coordenadas). Também é acompanhada de um número. Assim, **T**∅ **3**∅ **3** indica ferramenta **3** e corretor **3**.
- **X** indica posicionamento do eixo transversal (coordenada de diâmetro).
- **Z** indica posicionamento do eixo longitudinal (coordenada de comprimento).
- **N** indica o número seqüencial de blocos. Normalmente, a numeração é feita de 5 em 5 para flexibilizar ainda mais a pro-

gramação. Por exemplo: na numeração N5, N10, N15, você pode inserir N1, N5, N6, N7, N10, N15, N16 etc.

- **O** identifica o número do programa.
- **S** indica a velocidade de corte.

### **Fique por dentro**

Para programar um torno CNC, você deve sempre consultar o manual de programação da máquina. Como curiosidade, vamos listar algumas funções "G" e "M" que costumam ser comuns à maioria dos tornos CNC.

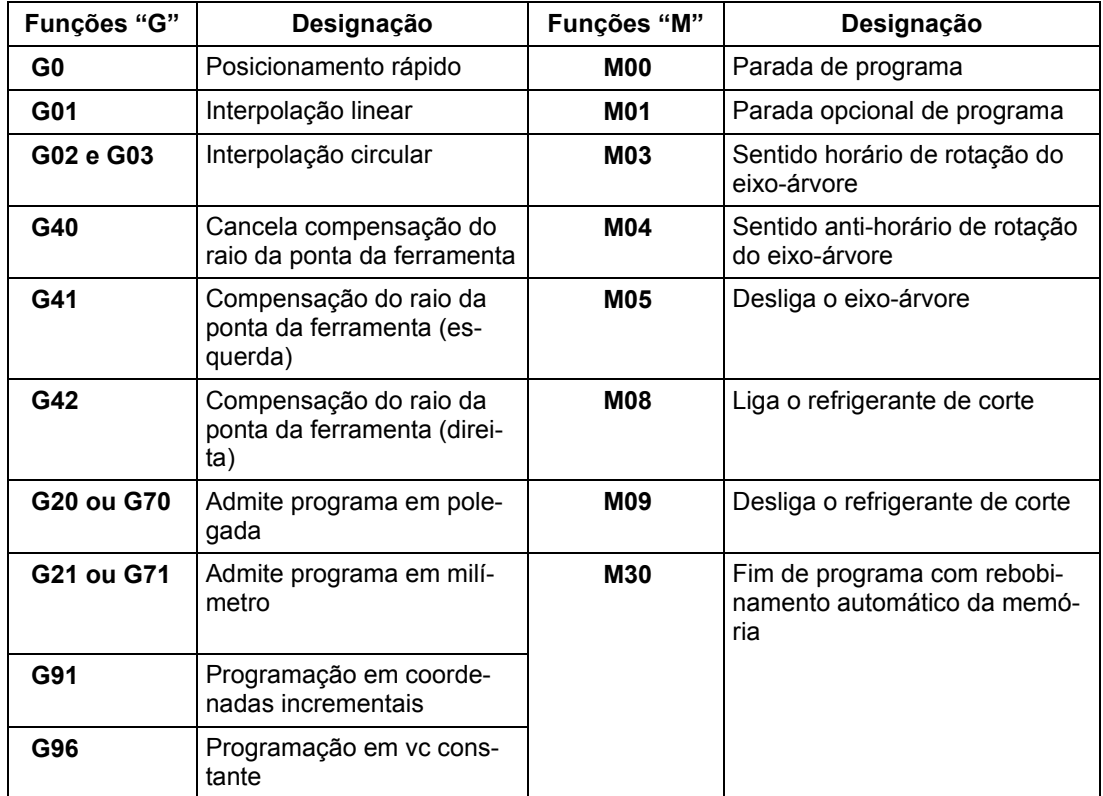

O programa é a reunião de vários blocos. Cada programa tem um número de identificação que depende do tipo de comando empregado. Assim, o primeiro bloco do programa fica: **N**∅**1 O 1000;** Isso significa que este será o programa número 1000.

Depois de identificar o programa, podemos, por meio da função **G21**, dizer à máquina que os valores de coordenadas são dados em milímetros e, por intermédio da função **G99**, especificar que a

unidade de medidas do avanço será mm/rot. Assim, o segundo bloco do programa fica: **N**∅**5 G21 G99;** .

A seguir devemos:

- **a)** Girar a torre porta-ferramentas, posicionando a ferramenta de acabamento número 3. Para fazer isso, devemos programar a função **T**∅**3**∅**3**.
- **b)** Definir que vamos trabalhar com velocidade de corte constante, através da função **G96**, e que esta velocidade é de 250 m/min. Indicamos isso como **S250**.

### **Dica tecnológica**

A possibilidade de trabalhar com velocidades de corte constantes é uma das vantagens dos tornos CNC. À medida que a ferramenta se aproxima do centro da peça, a rotação da placa aumenta de modo a manter a velocidade de corte constante, de acordo com os valores ótimos obtidos dos catálogos dos fabricantes de ferramentas.

**c)** Ligar a placa no sentido anti-horário (olhando-se da placa para a contraponta). Isso é feito por meio da função M4. Para ligar a placa no sentido horário, usamos a função M3. A escolha entre M3 e M4 depende do tipo de ferramenta (direita ou esquerda) e de como ela está fixada na torre portaferramentas. Assim, esses blocos ficam: **N10 T0303; N15 G96 S250 M4;**

Em seguida, devemos limitar a rotação da placa. Caso contrário, à medida que a ferramenta se aproxima do centro e a rotação aumenta (para manter a velocidade de corte constante), o risco da peça escapar da placa também aumenta. Assim, se quisermos que a máxima rotação da placa seja de 2500 rpm, devemos programar: **N20 G50 S2500;**.

Convém observar que, dependendo do fabricante do comando numérico, a função de limitação de rotação pode apresentar um código diferente.

### **Movimentando a ferramenta**

As funções mais comuns num programa CNC são as responsáveis pelos deslocamentos das ferramentas. São elas:

**G**∅: Para deslocar a ferramenta no maior avanço disponível numa determinada máquina, por exemplo, 30.000 mm/min. Essa função é usada para aproximar a ferramenta da peça e afastá-la após o término da usinagem.

**G1** : Para deslocar a ferramenta num movimento linear com um avanço de usinagem dado pela função F em mm/rot ou mm/min. Essa função é usada para facear, cilindrar e tornear cones, ou seja, descrever movimentos retilíneos.

**G2** : Para deslocar a ferramenta num movimento circular no sentido horário com um avanço de usinagem, dado pela função F, em mm/rot ou mm/min. Também deve ser especificado o raio do arco que a ferramenta deverá descrever.

**G3** : Para deslocar a ferramenta num movimento circular no sentido anti-horário com um avanço de usinagem, dado pela função F, em mm/rot ou mm/min. Assim como em G2, também deve ser especificado o raio do arco que a ferramenta deverá descrever.

Antes de começar a usinagem do perfil, no entanto, devemos deslocar a ferramenta até um ponto próximo ao perfil. Vamos escolher o ponto de coordenada X=12. e Z=2. Para chegarmos até esse ponto por meio de um deslocamento rápido, devemos programar: **N25 G**∅ **X12. Z2.**;

Observe que a coordenada que aparece junto à função G∅ é a do ponto-destino, para onde se deseja que a ferramenta se desloque. O mesmo ocorre com as funções G1, G2 e G3.

Agora podemos ligar o fluido de corte por meio da função M8, colocada no mesmo bloco. Temos, então: **N25 G**∅ **X12. Z2. M8;**

Aqui cabe uma observação importante a respeito do que se chama de compensação do raio da ponta da ferramenta. Os tornos CNC usam, normalmente, ferramentas com insertos de metal duro. Esses insertos têm os vértices arredondados.

No entanto, os comandos numéricos movimentam a ferramenta ao longo do perfil como se ela não tivesse esse arredondamento. Isso, se não for corrigido, ou, compensado, para usar a palavra correta, acaba ocasionando erros nas medidas das peças usinadas. Para que a máquina compense automaticamente essa diferença de modo a produzir peças perfeitas, utilizam-se as funções de compensação. Como, no caso, estamos realizando uma usinagem externa, com a ferramenta deslocando-se à direita do perfil, a função utilizada é a **G42**, que deve ser incluída no bloco posterior ao da aproximação da ferramenta. Teremos, então: **N25 G**∅ **X12. Z2. M8; N30 G42;** 

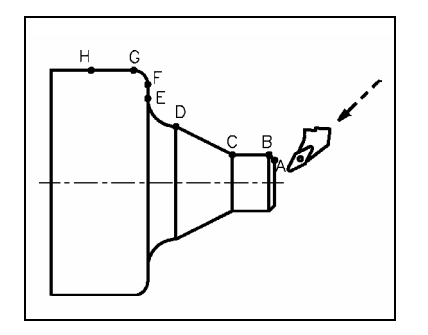

Ativada a compensação e concluída a aproximação da ferramenta, devemos, em seguida, chegar até o ponto A, de coordenada X=16. e Z=0. (ver tabela que você preencheu no exercício 1) através de um movimento linear dado pelo bloco: **N35 G1 X16. Z**∅**. F**∅**.25;** . Observe que a função F indica que o avanço de usinagem é de 0.25 mm/rot.

#### **Pare! Estude! Responda!**

#### **Exercício**

**2.** Escreva os blocos para movimentar a ferramenta para os pontos C e D, respectivamente, conforme exemplo do ponto B: De A até B: N40 G1 X20. Z-2. F0.25; De B até C: N45 .................................. De C até D: N50..................................

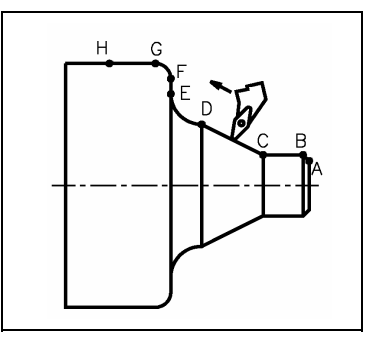

**Observação:** O que permanece igual de um bloco para outro, não precisa ser reprogramado. Assim, os blocos acima podem ficar: **N40 G1 X20. Z-2.;**. E porque o avanço já estava no bloco anterior: **N45 Z-15.; N50 X40. Z-35.;**.

Observe agora que, de D para E, a ferramenta deve descrever um arco de raio 10 mm, no sentido horário. Esse movimento é programado como: **N55 G2 X60. Z-45. R10.;** em que R é a função que indica o raio do arco. O valor de avanço (0.25 mm/rot) dado pela função F continua valendo desde a primeira vez em que foi programado, não precisando ser reprogramado. Continuando o perfil, temos: de E para F: **N6**∅ **G1 X70. Z-45.;** de F para G: **N65 G3 X80. Z-50. R5.** ; de G para H: **N7**∅ **G1 Z-65.;**

Concluída a usinagem, afastamos a ferramenta do perfil e desligamos o fluido de corte por meio da função M9. Temos, então: **N75 G1 X85. M9;** . No bloco seguinte, ativamos a descompensação do raio da ponta da ferramenta utilizando a função G40. Teremos, então: N80 G40;. Para que ocorra a descompensação é necessário um movimento linear da ferramenta. Temos, então: N85 G1 X 86.Z-64.;

A seguir, deslocamos rapidamente a ferramenta para longe da peça, para facilitar sua retirada da placa e desligamos a placa por meio da função M5. Finalmente, indicamos, por meio da função M30, que o programa terminou. Temos, então: **N90 G**∅**X200. Z200. M5; N95 M30;**.

Ao final, o seu programa ficou assim: N01 O 1000; N05 G21 G99; N10 T∅3∅3; N15 G96 S250 M4; N20 G5∅ S2500; N25 GØ X12. Z2. M8; N30 G42; N35 G1 X16. Z∅. F∅.25; N40 G1 X20. Z-2. F∅.25; (ou N40 X20. Z-2.;) N45 G1 X20. Z-15. F∅.25; (ou N45 Z-15.;) N50 G1 X40. Z-35. F∅.25; (ou N50 X40. Z-35.;) N55 G2 X60. Z-45. R10. F∅.25; (ou N55 G2 X 60. Z-45. R10.;) N60 G1 X70. Z-45.;

N65 G3 X80. Z-50. R5.; N70 G1 Z-65.; N75 G1 X85. M9.; N80 G40; N85 G1 X86. Z-64.; N90 G∅ X200.Z200. M5; N95 M30;

Depois de criado o programa, ele é inserido no computador da máquina por meio do teclado. Se a máquina tem simulador, devese simular graficamente o trabalho de usinagem. E corrigir o programa se necessário.

O passo seguinte, é montar as ferramentas nos suportes e fazer seu referenciamento, isto é, informar à máquina a dimensão das ferramentas e seu posicionamento em relação ao "zero máquina" estabelecido pelo fabricante da máquina, e ao "zero-peça" estabelecido no programa.

Finalmente, o torno é acionado e a peça é usinada. A partir daí, é possível fazer tantas peças quantas forem necessárias sempre com a mesma rapidez, exatidão, e qualidade.

### **Pare! Estude! Responda!**

### **Exercício**

**3.** Para cada uma das peças das figuras abaixo, crie um programa de usinagem para dar um passe de acabamento ao longo do perfil externo.

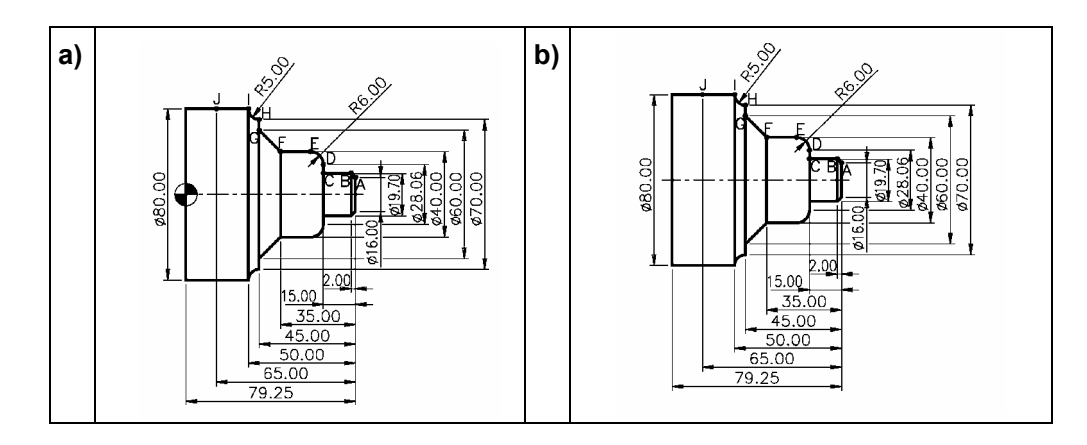

#### **Gabarito**

- **1. a)** 16 0
	- **b)** 20 2
	- **c)** 20 15
	- **d)** 40 35
	- **e)** 60 45
	- **f)** 70 45
	- **g)** 80 50
	- **f)** 80 65

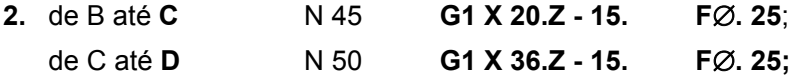

**3. a)** N∅101∅∅1;

 N∅5G21G99; N1∅T∅1∅1; N15G96S3∅∅M4; N2∅G5∅S2∅∅∅; N25G∅X22.Z122M8; N3∅G42; N35G1x24Z119.88F02; N4∅G1X3∅Z116.88; N45G1Z97.38; N5∅G1X34; N55G3X6∅Z9438R3.; N6∅G1Z67,38; N65G2X9∅Z52.38R15.; N7∅G1X105.74; N75G1X120.06Z44.88; N8∅G1Z22.38; N85G1X123.M9; N9∅G40; N95G1X124.Z24; N1∅∅G∅X2∅∅**.**M5; N1∅5M3∅;

# Acesse:  $\textcircled{F}$  http://fuvestibular.com.br/

**b)** N∅101∅∅2; N∅5G21G99; N1∅ T∅2∅2; N15G96S28∅M4; N2∅G5∅S3∅∅∅; N25G∅X14.Z82M8; N3∅G42; N35G1X24Z119.88F02; N4∅G1X3∅Z116.88; N45G1Z64.25; N5∅G1X28.06; N55G3X40.Z58.25R6.; N6∅G1Z44.25; N65G1X6∅.Z34.25; N7∅G1X7∅; N75G2X80.Z29.25R5.; N8∅G1Z14.25; N85G1X83.M9; N9∅G40; N9561X84.Z16.; N1∅∅G∅X200.Z2∅∅.M5; N1∅5M3∅;